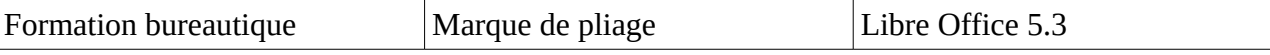

Suite à la rédaction de l'adresse du destinataire, nous allons positionner la marque qui nous permettra de plier correctement la feuille afin de la mettre dans une enveloppe à fenêtre.

Cette marque doit être visible donc imprimée sans pour autant apparaître dans le corps du texte. Vérifions les marges de la page. Le trait doit être à moins de 2 cm du bord de la feuille (marge

de 2 cm), sinon il sera inclus dans le corps du texte.

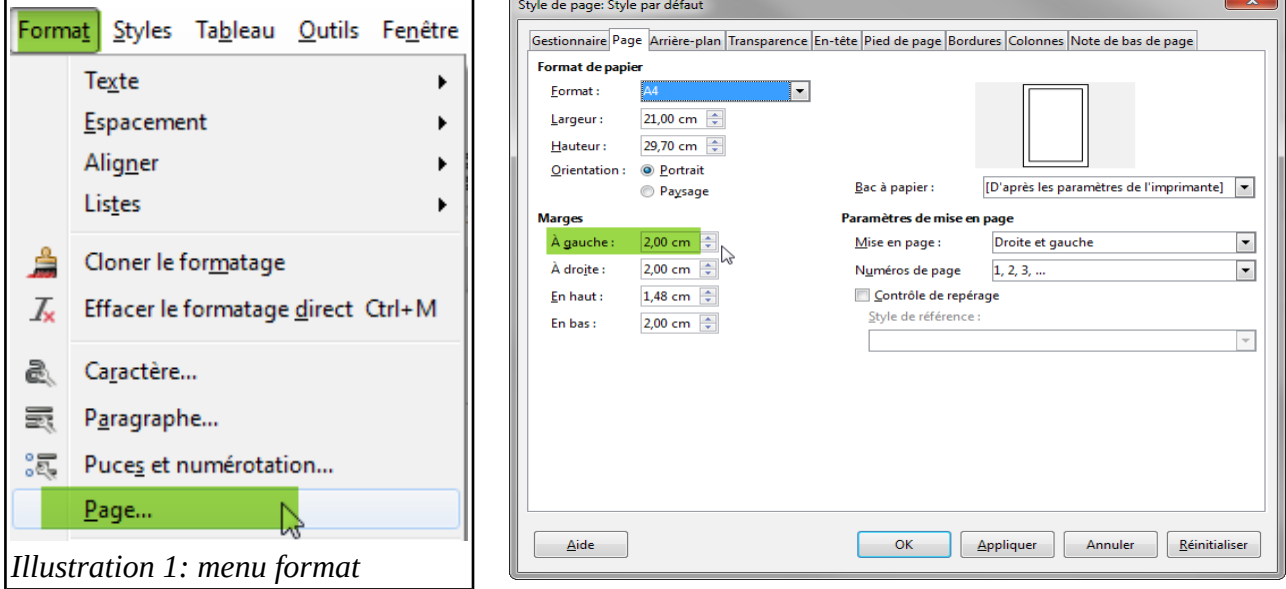

## *Illustration 2: style de page*

A l'aide des outils de la barre de dessin (Affichage/Barre d'outils/ Dessin), j'insère une ligne sans me préoccuper de sa taille ou

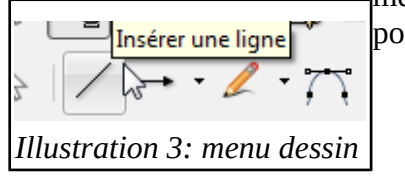

Après avoir sélectionné le trait (petits carrés visibles), clic droit « Position et taille »

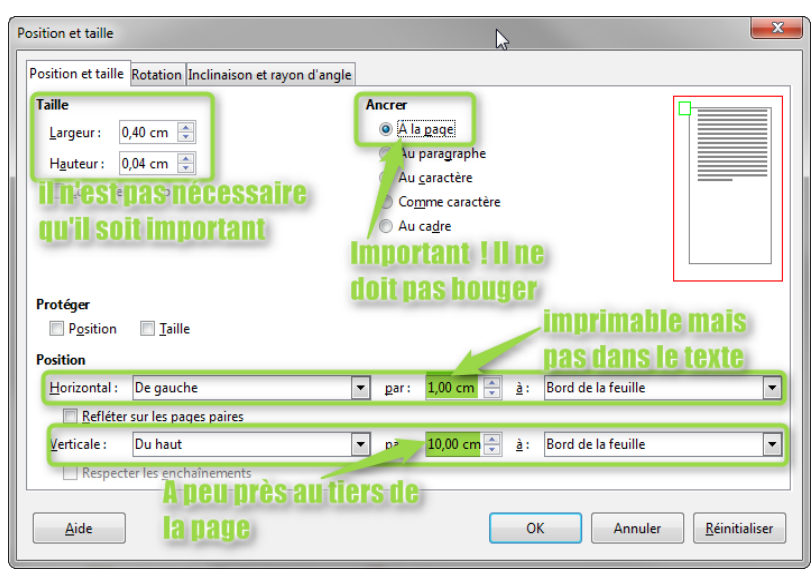

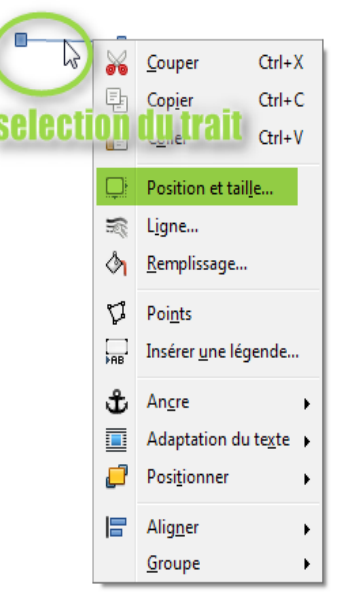

*Illustration 4: menu contextuel (trait)*

Le trait doit être discret, en le positionnant à 1 cm nous nous assurons qu'il ne sera pas présent dans le texte.

P Wolf **30/05/17 page 1/2** *Illustration 5: menu position et taille*

position.

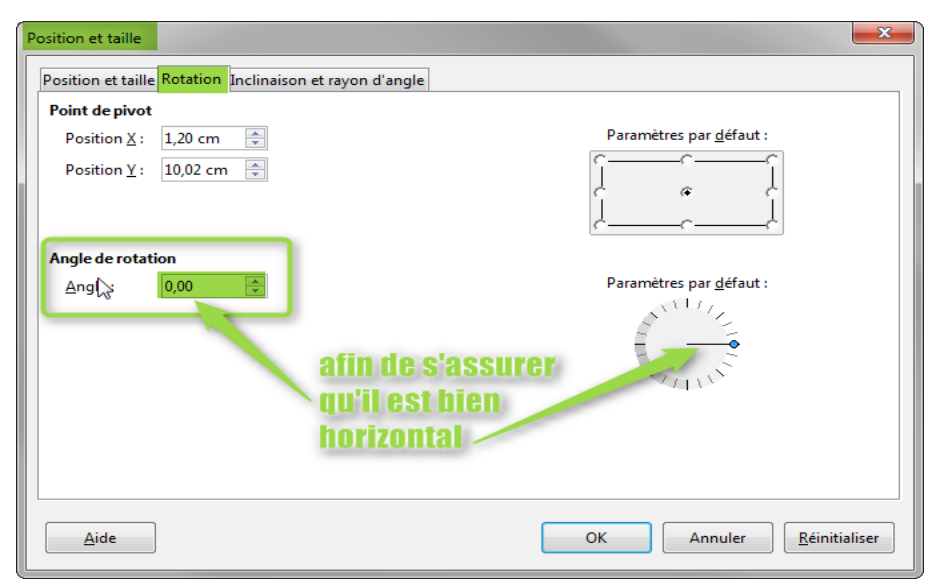

*Illustration 6: menu position et taille onglet rotation*

Nous n'avons aucune assurance que notre trait soit bien horizontal. Le deuxième onglet de « Taille et position » (« Rotation ») permet l'orientation de cette marque. Notre marque est horizontale et positionnée pour un pliage de la feuille en 3.

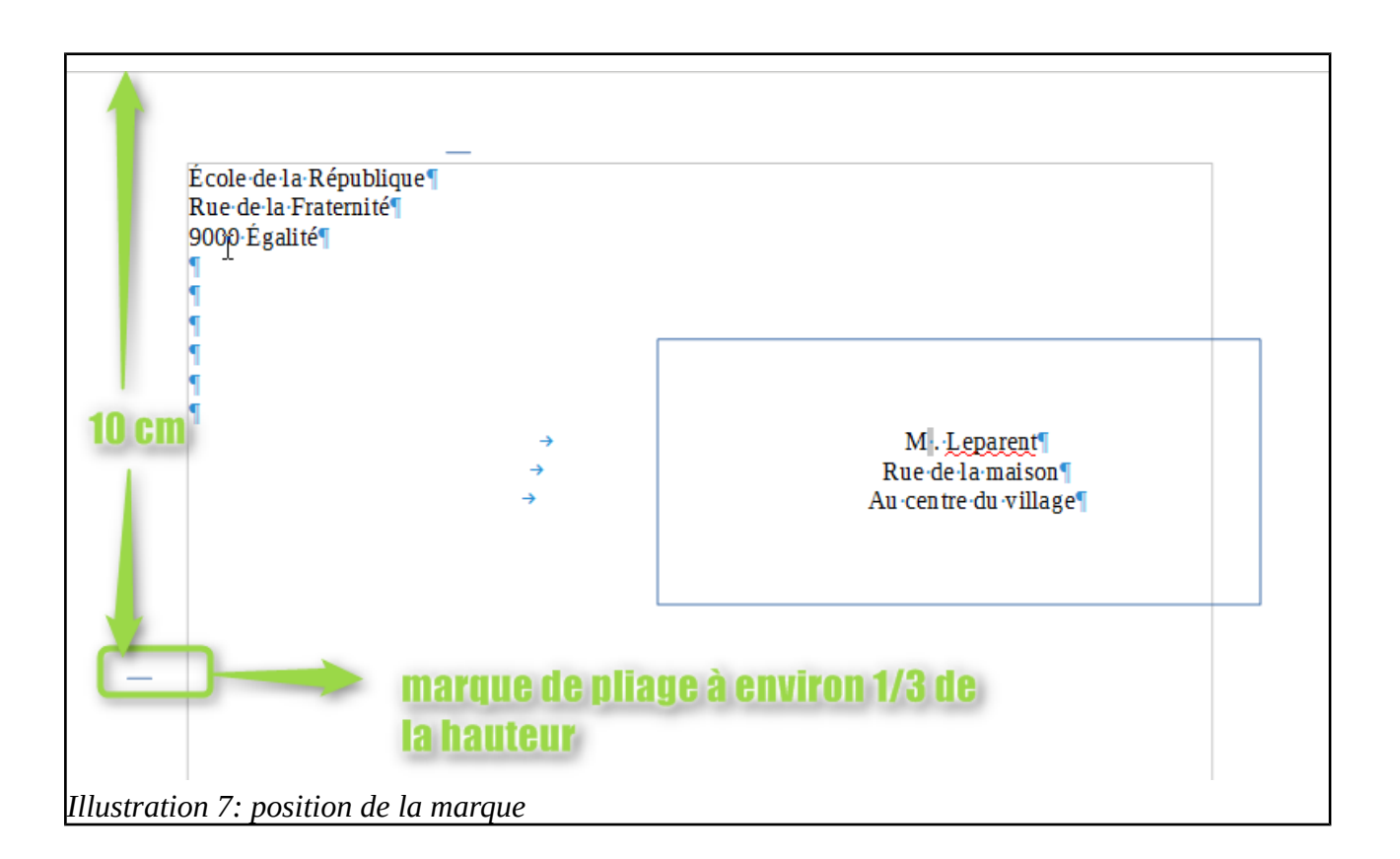